## **In2net Knowledgebase**

## **Changing Linux Agent Configuration**

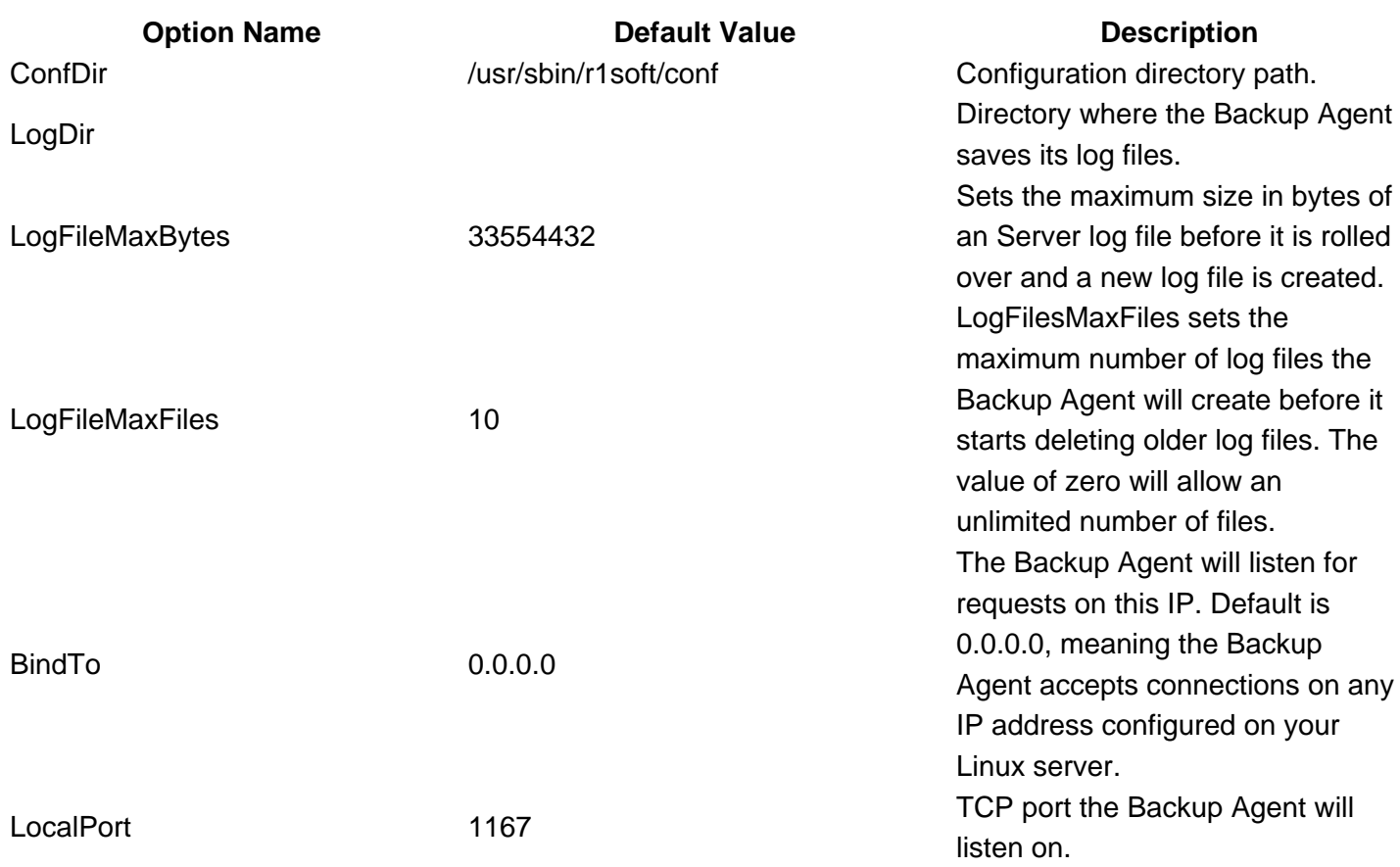

The Linux Backup Agent installer automatically sets default parameters for the configuration file located in: /usr/sbin/r1soft/conf/agent-config

After making changes to this file you need to restart the Agent daemon. To restart the Backup agent, use the following command:

/etc/init.d/cdp-agent restart

Backup Agent Configuration Options

Run the following command to list all configuration options cat /usr/sbin/r1soft/conf/agent\_config or less /usr/sbin/r1soft/conf/agent\_config

https://kb.in2net.net/questions/521/